### AT89STK-11 Starter Kit

**Hardware User Guide** 

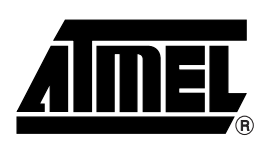

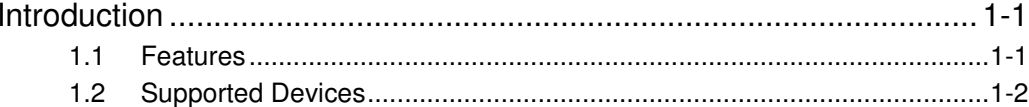

### **Section 2**

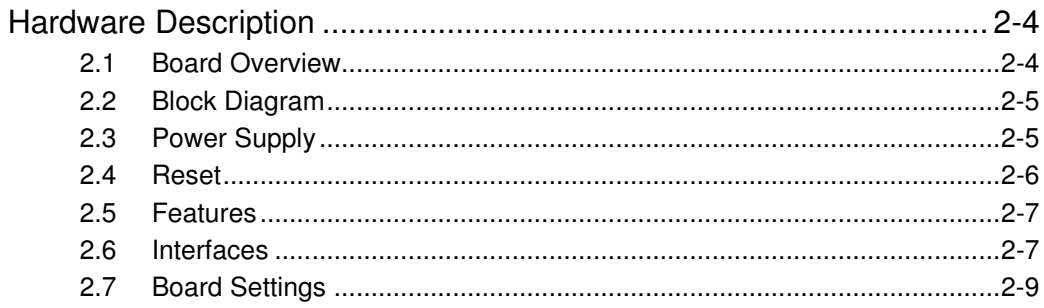

### **Section 3**

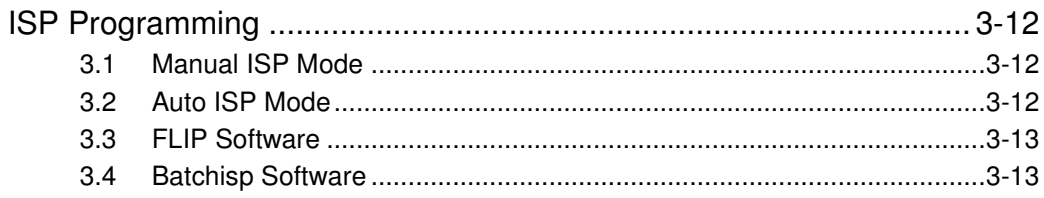

### **Section 4**

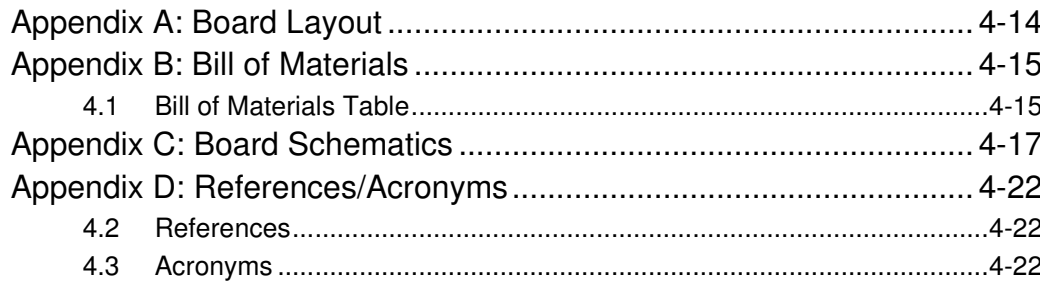

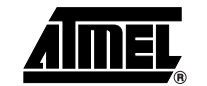

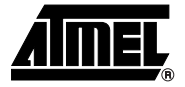

# **Section 1 Introduction**

<span id="page-2-1"></span><span id="page-2-0"></span>This document describes the AT89STK-11 board dedicated to the standard C51 microcontrollers with in-system programming.

All of the microcontroller I/Os are made available in an expansion area with prototyping facilities.

### <span id="page-2-2"></span>1.1 **Features** Stand-alone Board

- 
- In-System Programmable (ISP) including 'Auto ISP' feature
- On-board Voltage Regulator
- Microcontroler on its sockets
	- PLCC44-pin package
- On-board 3V or 5V power supply circuitry
	- from an external power connector
	- from an external battery
- On-board RESET
- Leds : Power, ALE, RS232 Rx and Tx
- External MCU clock connector
- External PCA clock connector
- TWI, SPI and RS232 connectors
- INTO & INT1 Push-button
- Expansion area with prototyping facilities
- Commercial Temperature Range: 0 to +70°C Operating Temperature
- Dimension: 95 mm x 120 mm

### <span id="page-3-0"></span>**1.2 Supported Devices**

- AT89C51RE2
- AT89C51RB2
- AT89C51RC2/IC2
- AT89C51RD2/ID2/ED2

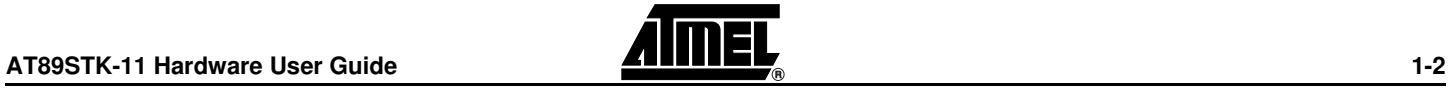

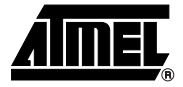

### **Hardware Description**

### <span id="page-4-2"></span>**2.1 Board Overview** [Figure 2-1](#page-4-3) shows the AT89STK-11 board.

<span id="page-4-3"></span><span id="page-4-1"></span><span id="page-4-0"></span>**Figure 2-1.** AT89STK-11

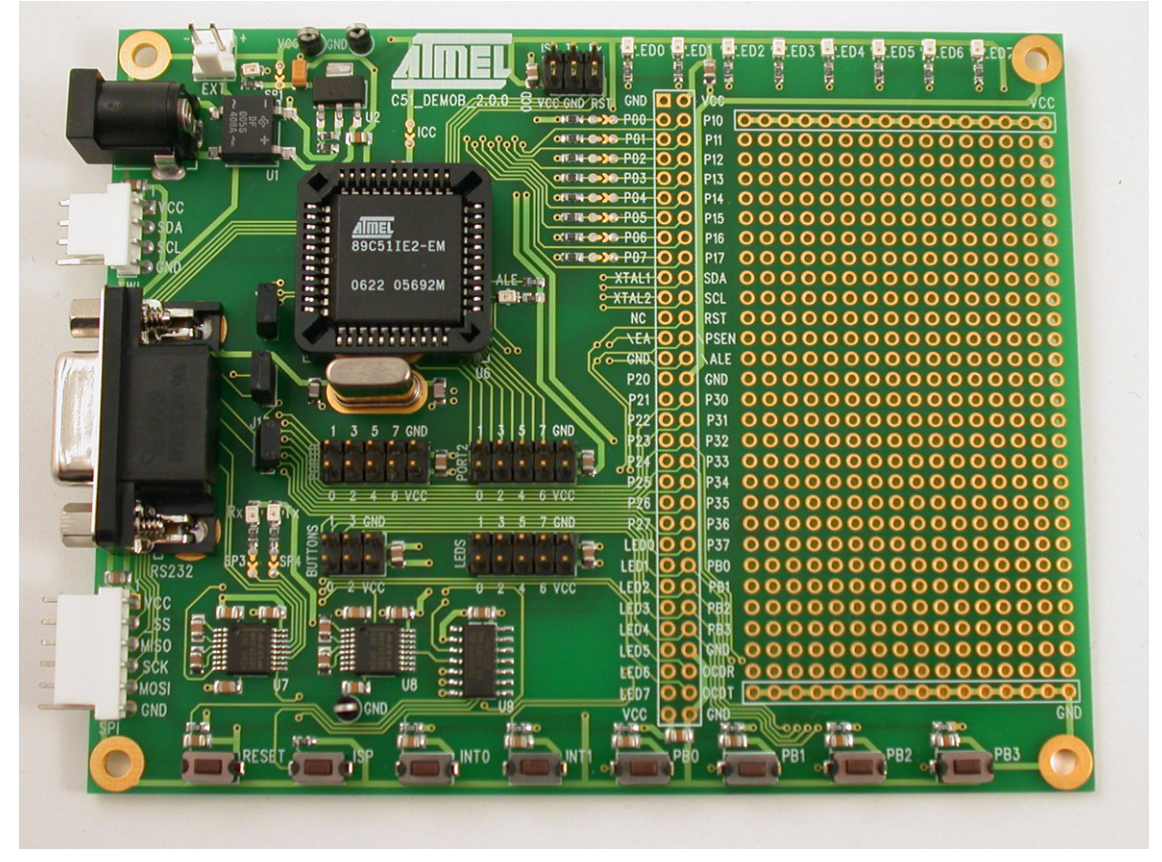

This photo is not contractual and may be modified without notification by Atmel.

<span id="page-5-0"></span>**2.2 Block Diagram** [Figure 2-2](#page-5-2) shows the functional block diagram of the AT89STK-11, with the I/O usage.

### <span id="page-5-2"></span>**Figure 2-2.** Block Diagram of AT89STK-11

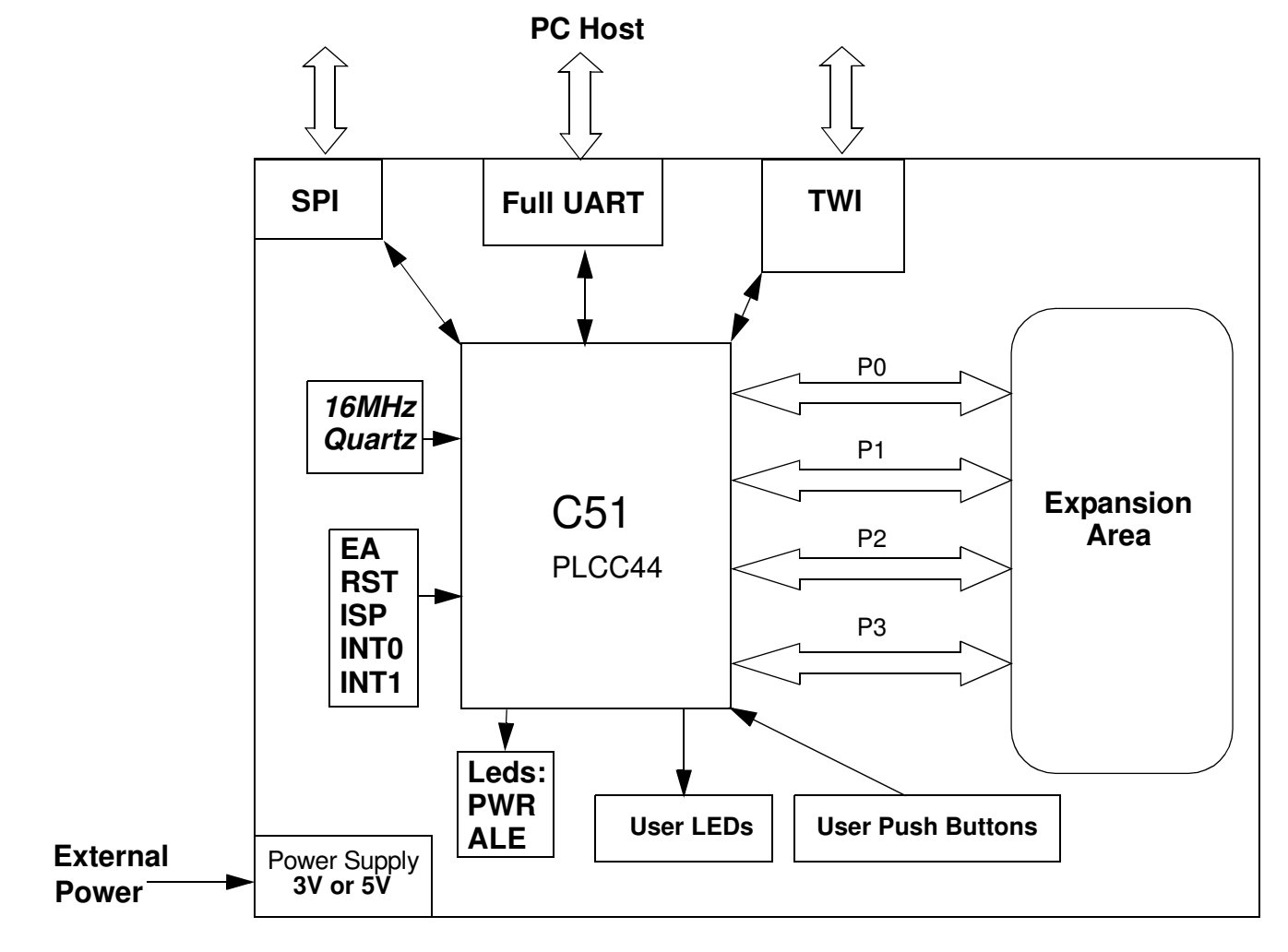

<span id="page-5-1"></span>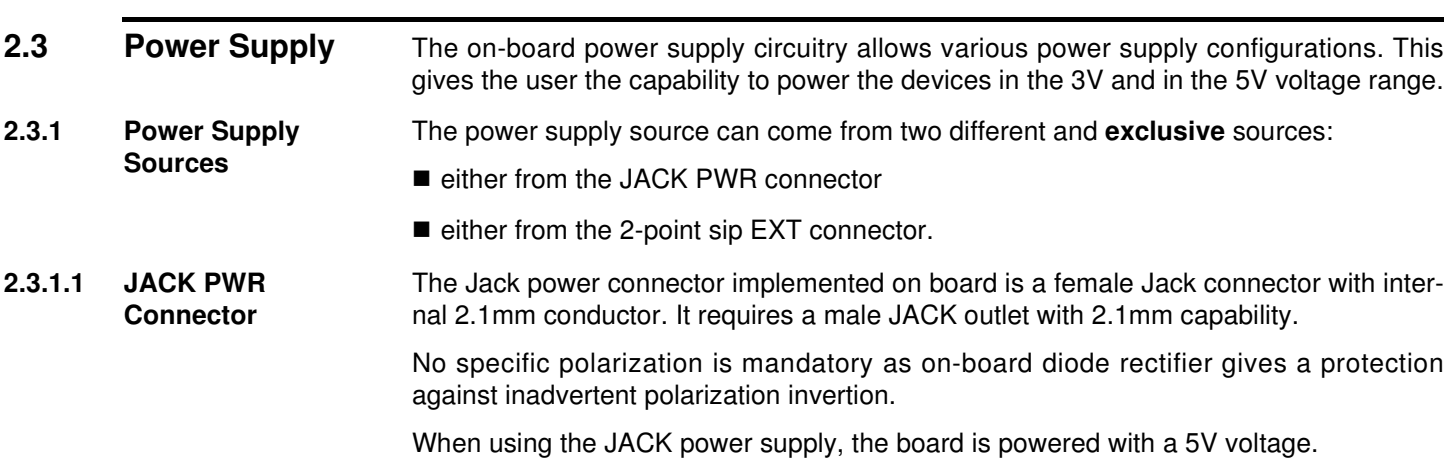

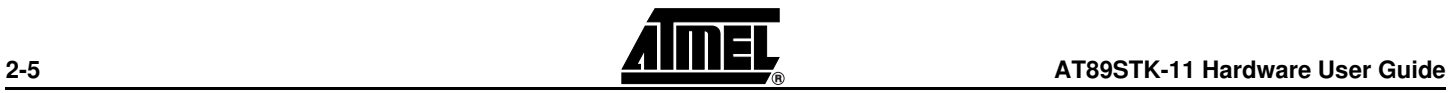

**Figure 2-3.** Male JACK Outlet and Wires

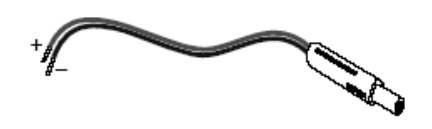

- **Note:** Do not mount more than **one** power supply source on AT89STK-11 Board.
- **Note:** There is a diode voltage level between the negative output of the power supply and the "GND". This could introduce some voltage gap during measurement and instrumentation.

#### **2.3.1.2 External EXT connector**  The battery power connector implemented on board is a male two point SIP connector. It requires an external power cable with a female 2 points connector.

When powered though this interface, polarization is mandatory as no protection is given on board.

The EXT power supply circuitry support input supply from 2.7V up to 5.5V DC.

**Figure 2-4.** EXT PWR Female Connector / Cable

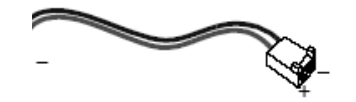

**Note:** Do not mount more than **one** power supply source on board.

**Note:** Keep SP1 closed when using the EXT input

- <span id="page-6-0"></span>**2.4** Reset To be compatible with Atmel microcontrollers which have (or not) its on-chip RESET circuitry (c.f.microcontroller datasheet), the board provides a RESET signal witch can come from 2 different sources: **2.4.1 Power-on RESET** The on-board RC network acts as power-on RESET.
- **2.4.2 RESET Push Button** By pressing the RESET push button on the board, a warm RESET of the microcontroller is performed.

### **Hardware Description**

<span id="page-7-0"></span>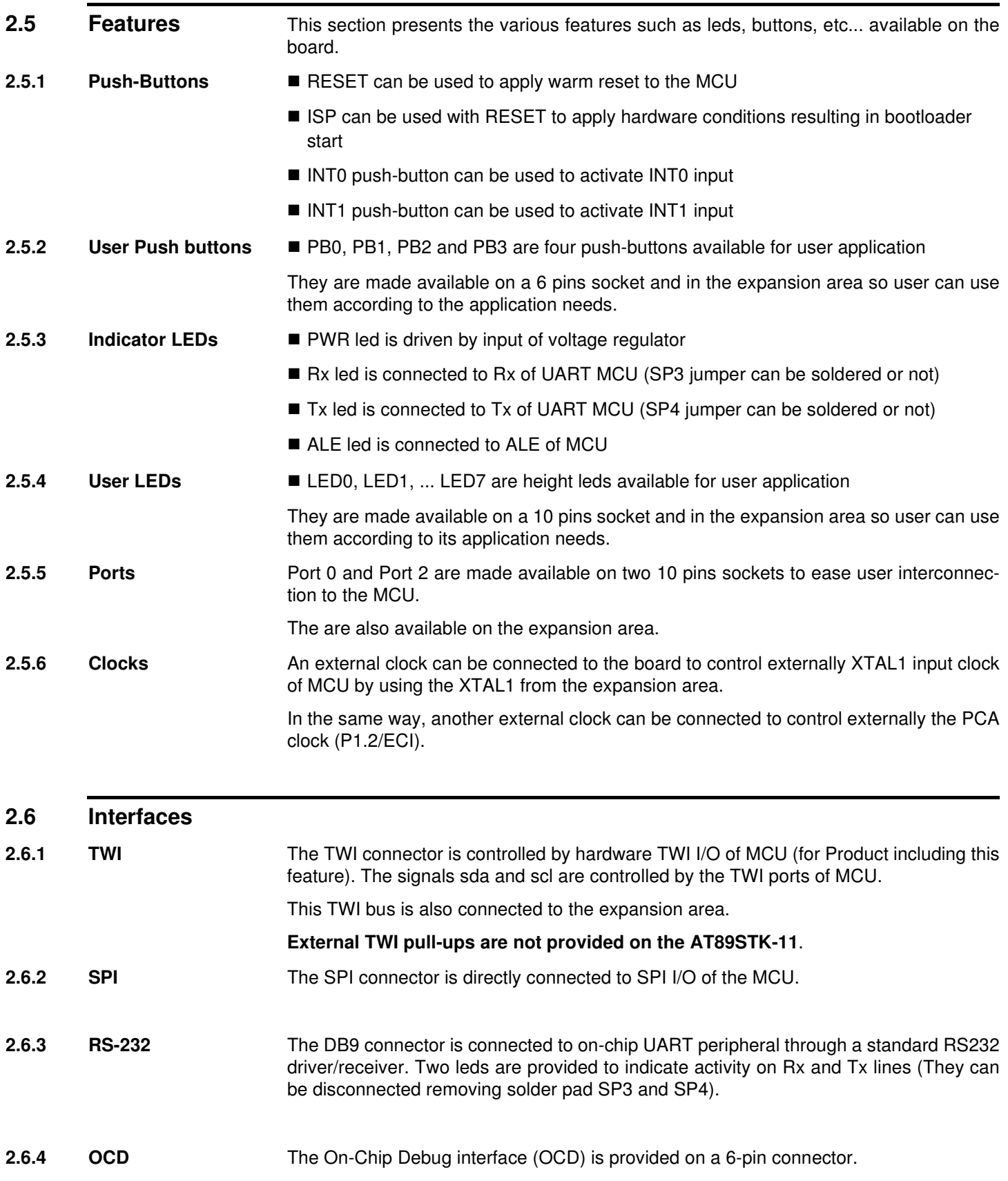

<span id="page-7-1"></span>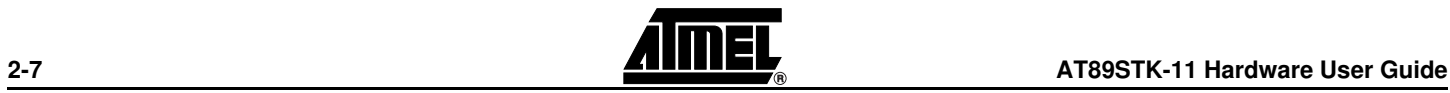

This interface enables the debug of the application through ATMEL OCD dongle for AT89C51RE2/IE2/RD3/IE3 only.

**2.6.5 Expansion Area** In addition to a 16x29 pad array, two rows of pads are given on the right side of the board to offer all the MCU signals tu user application. Any application expansion can be built on board through this interface.

### <span id="page-8-0"></span>**2.7 Board Settings**

The C51 Demo Board has the following settings:

- **Jumpers**
- Solder straps
- Test points

**2.7.1 Jumpers** The following table provides an overview of the jumpers, the solder straps and their default configuration.

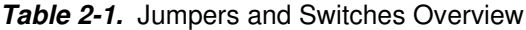

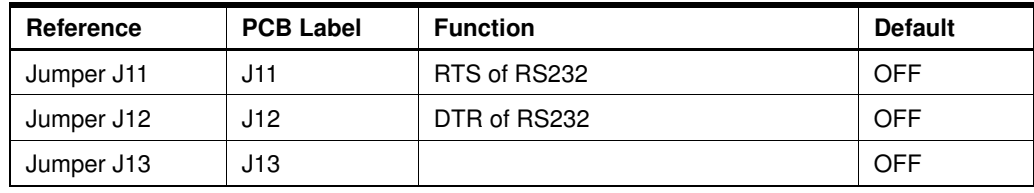

**Figure 2-5.** Jumper Setting Definition

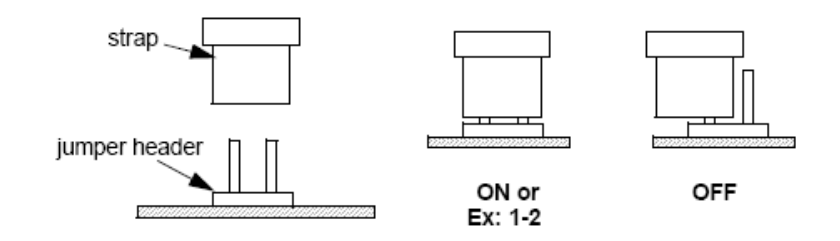

**2.7.2** Solder Straps Solder straps allow to modify the board configuration for specific usage.

**Table 2-2.** Solder Straps Overview

| Reference        | <b>PCB Label</b> | <b>Function</b>                        | <b>Default</b> |
|------------------|------------------|----------------------------------------|----------------|
| Solder strap SP1 | SP <sub>1</sub>  | <b>External Power Supply Isolation</b> | Soldered       |
| Solder strap SP2 | <b>ICC</b>       | Consumption measurement                | Soldered       |
| Solder strap SP3 | SP <sub>3</sub>  | Rx Led                                 | Soldered       |
| Solder strap SP4 | SP <sub>4</sub>  | Tx Led                                 | Soldered       |

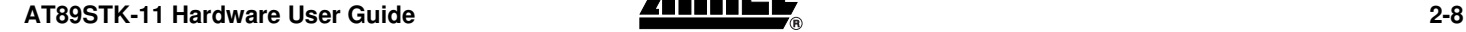

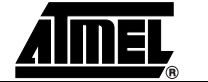

**Figure 2-6.** Solder Strap Definition

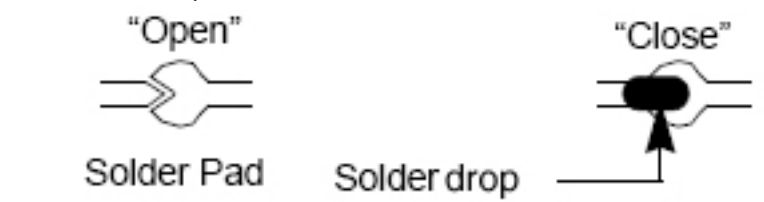

### **2.7.3 Test Points**

Test points are used to check the internal power supply of the microcontroller. **Table 2-3.** Table of Test Points

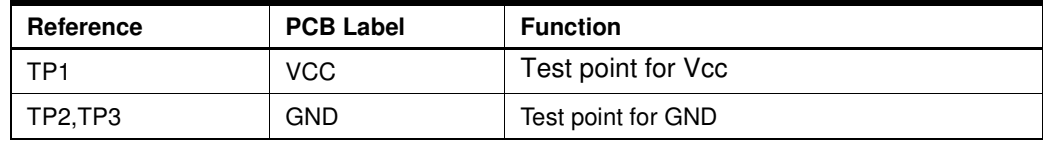

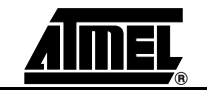

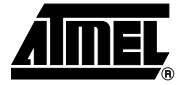

# **ISP Programming**

<span id="page-10-1"></span><span id="page-10-0"></span>The On-Chip memories and configuration bytes can be programmed using the ISP mode of the device and Atmel's FLexible In-system Programmer Software (FLIP) described below.

<span id="page-10-3"></span><span id="page-10-2"></span>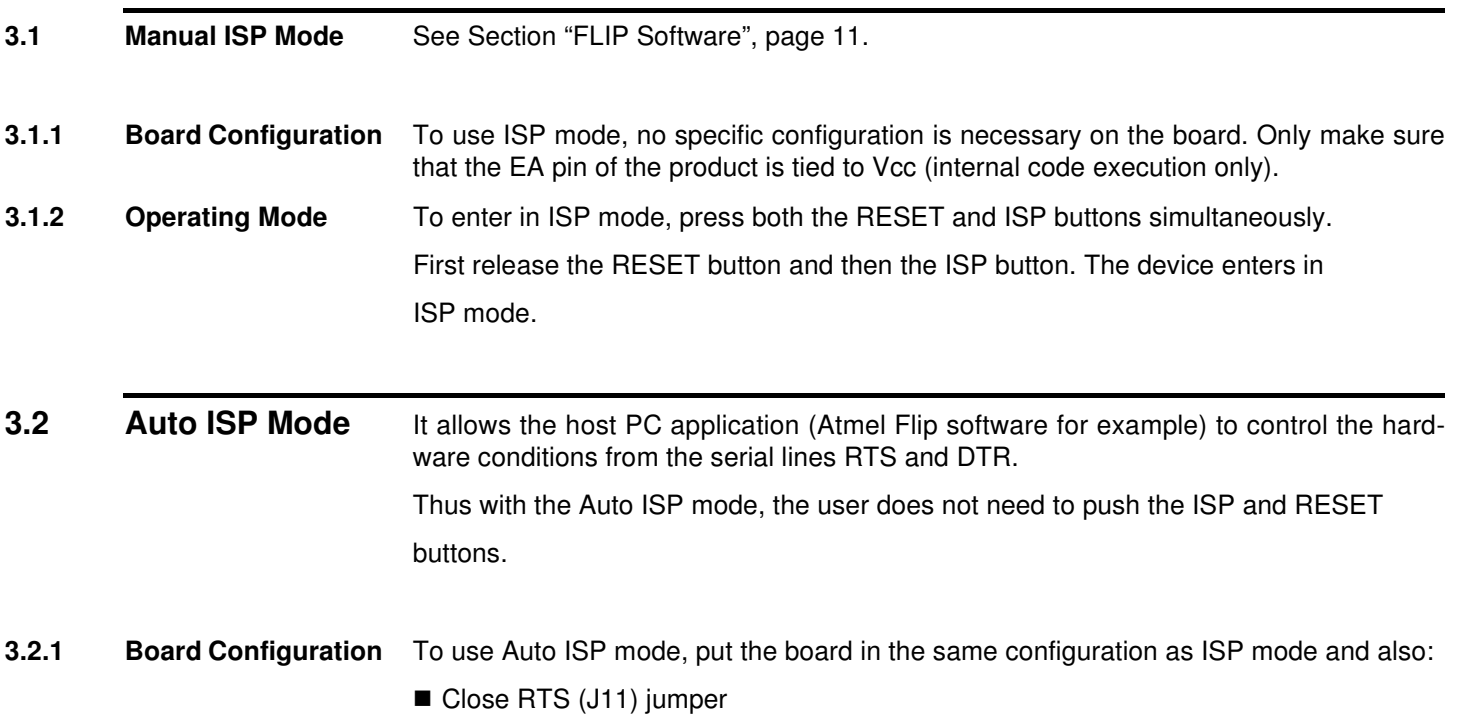

Close DTR (J12) jumper

<span id="page-11-0"></span>**3.3 FLIP Software** FLIP software runs on Windows® and Linux® Operating Systems. FLIP supports in-system programming of Flash C51 devices through RS232. The latest version of FLIP software can be downloaded from the Atmel web site, www.atmel.com.

#### <span id="page-11-1"></span>**3.4 Batchisp Software** Batchisp is an In-System Programming application which can perform the same operations as FLIP but is designed to be launched from the DOS command window. The main purpose of batchisp is to automate ISP operations on several parts. It may also be launched from an IDE like Keil's uVision®2 one : you can compile and link your embedded program, generate the HEX file and download it to the target hardware without leaving the Keil's IDE. This makes embedded software development and test faster.

Autoisp function is an operation which allows to enter in ISP mode without any hardware handling.This is done thanks to DTR and RTS RS232 signals which can control on the Board the RST and PSEN I/O of MCU.

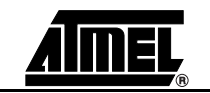

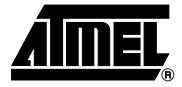

## <span id="page-12-0"></span>**Appendix A: Board Layout**

**Figure 4-1.** Board Components View Diagram

<span id="page-12-1"></span>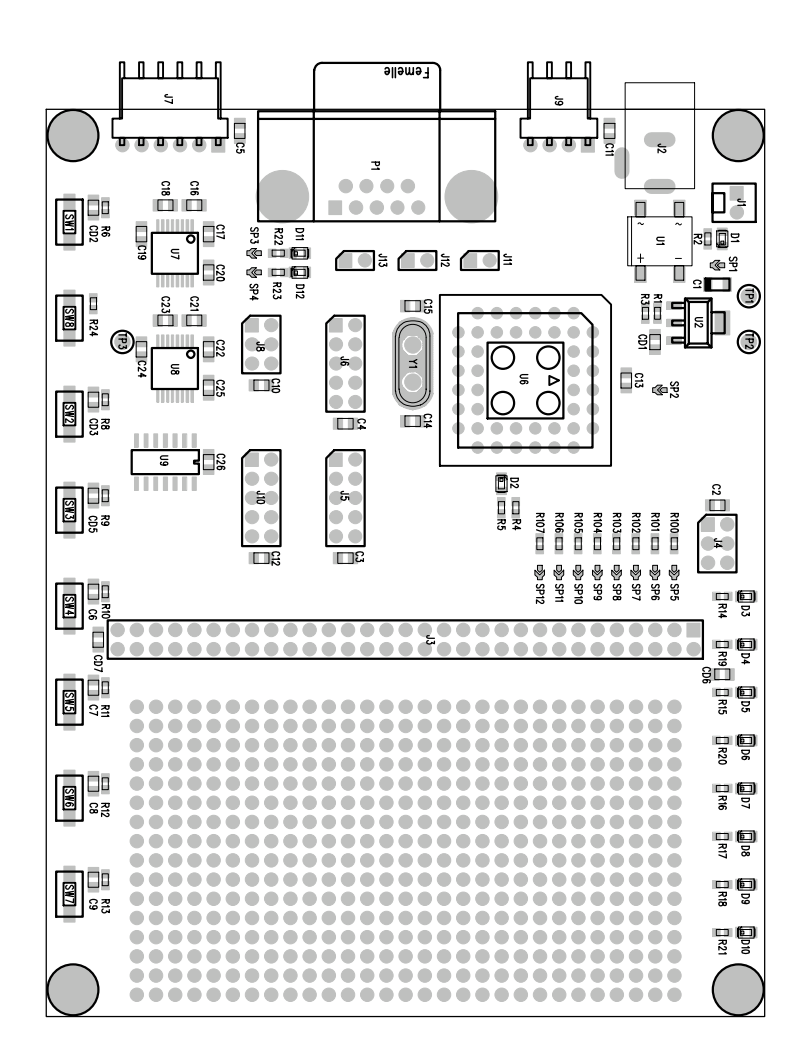

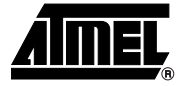

# <span id="page-13-0"></span>**Appendix B: Bill of Materials**

### <span id="page-13-1"></span>**4.1 Bill of Materials Table**

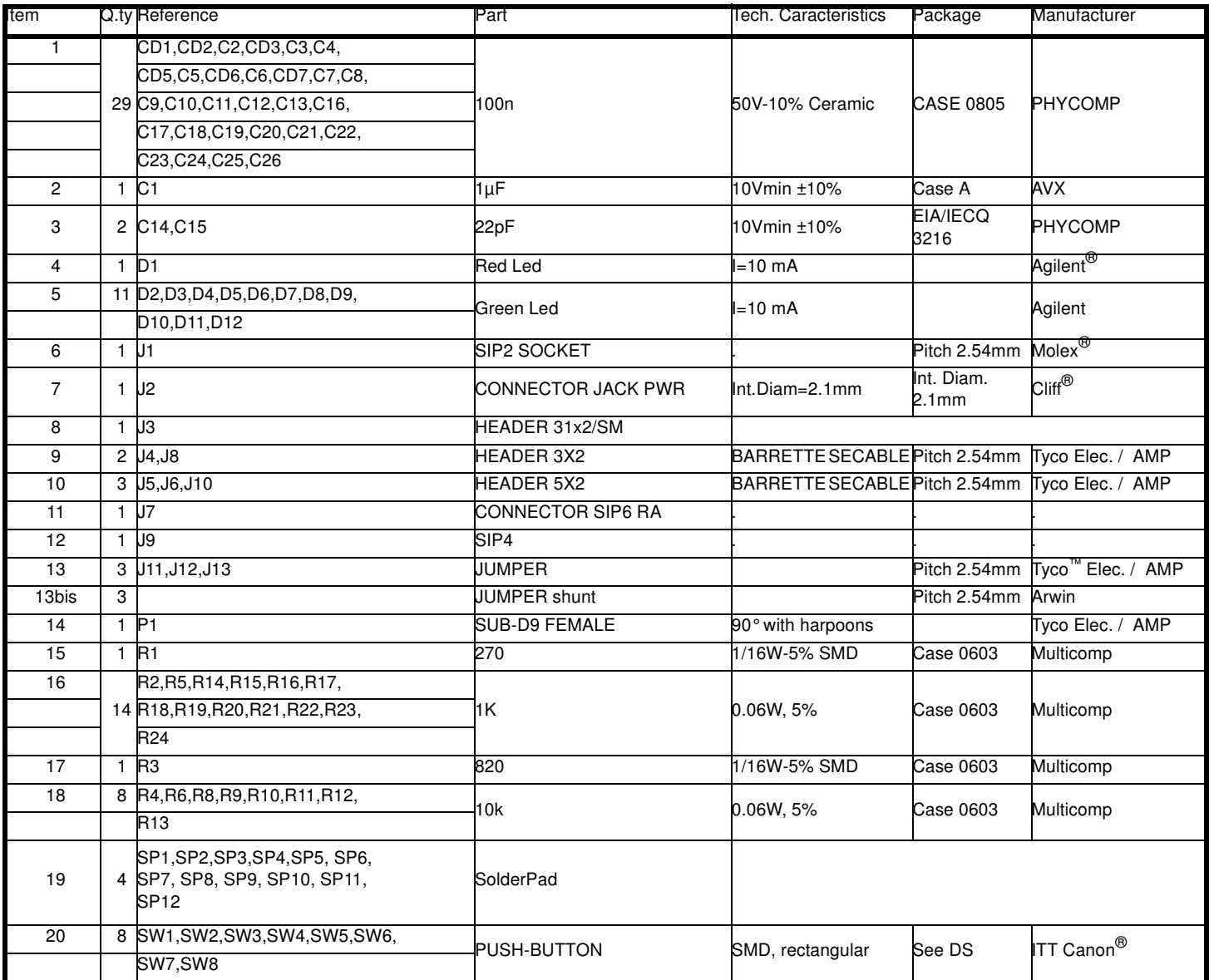

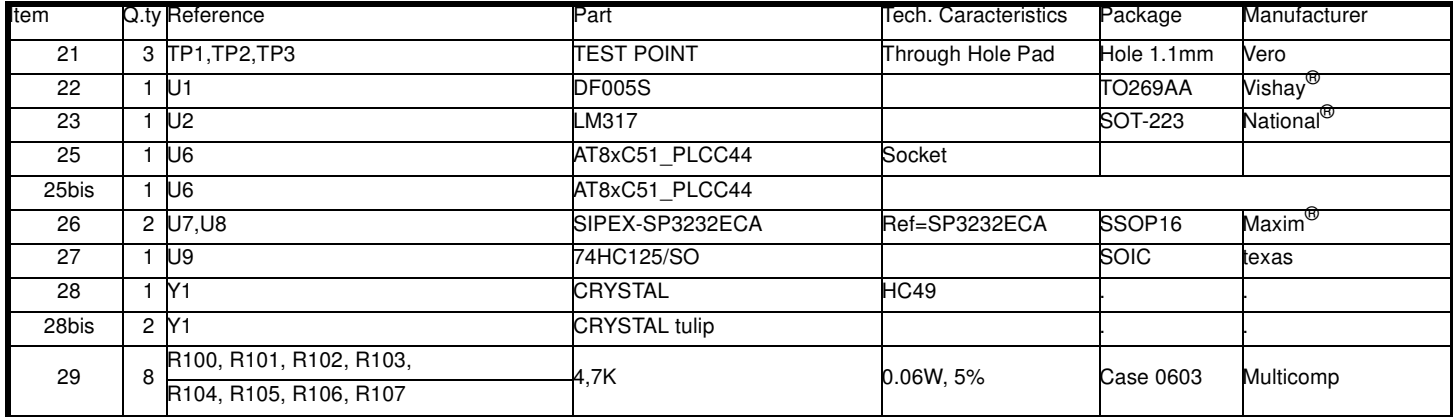

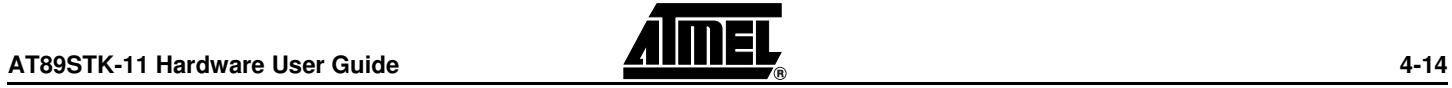

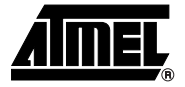

## <span id="page-15-0"></span>**Appendix C: Board Schematics**

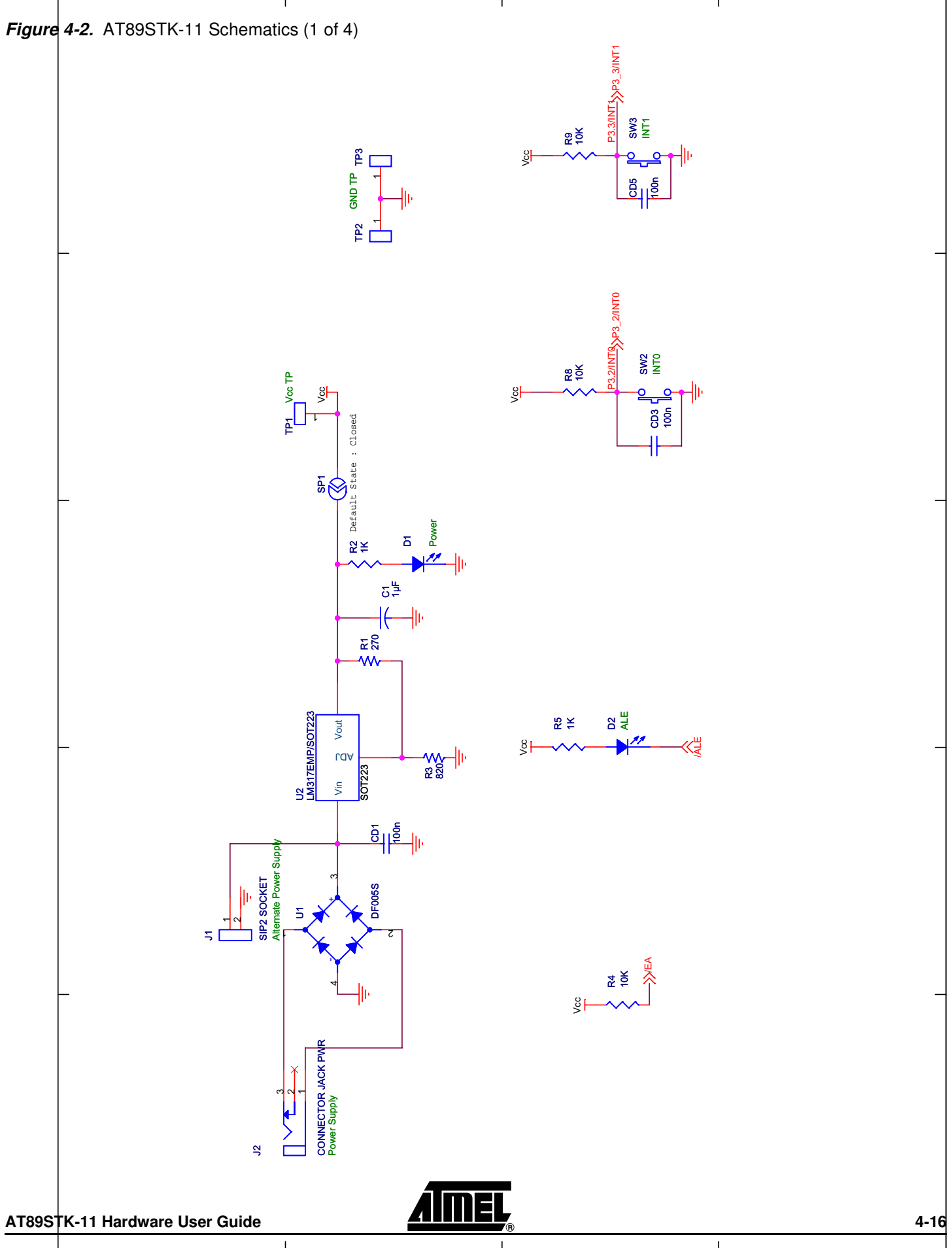

### **Appendix C: Board Schematics**

**Figure 4-3.** AT89STK-11 Schematics (2 of 4)

![](_page_17_Figure_2.jpeg)

![](_page_18_Figure_0.jpeg)

**Appendix C: Board Schematics**

### **Figure 4-5.** AT89STK-11 Schematics (4 of 4)

![](_page_19_Figure_2.jpeg)

7676B–8051–08/07

![](_page_20_Picture_0.jpeg)

# <span id="page-20-0"></span>**Appendix D: References/Acronyms**

<span id="page-20-2"></span><span id="page-20-1"></span>![](_page_20_Picture_35.jpeg)

### **Document Revision History**

![](_page_21_Picture_53.jpeg)

- 4. Appendix A, page 4-13 : the given board layout was wrong. Replaced by the right one.
- 5. Appendix C, page 4-19 : there was an error on page 4 of the schematic. Pin5 of U9B is now connected to Vcc instead of GND.

![](_page_21_Picture_5.jpeg)

![](_page_22_Picture_0.jpeg)

### **Atmel Corporation Atmel Operations**

2325 Orchard Parkway San Jose, CA 95131, USA Tel: 1(408) 441-0311 Fax: 1(408) 487-2600

### **Regional Headquarters**

#### *Europe*

Atmel Sarl Route des Arsenaux 41 Case Postale 80 CH-1705 Fribourg Switzerland Tel: (41) 26-426-5555 Fax: (41) 26-426-5500

### *Asia*

Room 1219 Chinachem Golden Plaza 77 Mody Road Tsimshatsui East Kowloon Hong Kong Tel: (852) 2721-9778 Fax: (852) 2722-1369

#### *Japan*

9F, Tonetsu Shinkawa Bldg. 1-24-8 Shinkawa Chuo-ku, Tokyo 104-0033 Japan Tel: (81) 3-3523-3551 Fax: (81) 3-3523-7581

*Memory*

2325 Orchard Parkway San Jose, CA 95131, USA Tel: 1(408) 441-0311 Fax: 1(408) 436-4314

#### *Microcontrollers*

2325 Orchard Parkway San Jose, CA 95131, USA Tel: 1(408) 441-0311 Fax: 1(408) 436-4314

La Chantrerie BP 70602 44306 Nantes Cedex 3, France Tel: (33) 2-40-18-18-18 Fax: (33) 2-40-18-19-60

#### *ASIC/ASSP/Smart Cards*

Zone Industrielle 13106 Rousset Cedex, France Tel: (33) 4-42-53-60-00 Fax: (33) 4-42-53-60-01

1150 East Cheyenne Mtn. Blvd. Colorado Springs, CO 80906, USA Tel: 1(719) 576-3300 Fax: 1(719) 540-1759

Scottish Enterprise Technology Park Maxwell Building East Kilbride G75 0QR, Scotland Tel: (44) 1355-803-000 Fax: (44) 1355-242-743

#### *RF/Automotive*

Theresienstrasse 2 Postfach 3535 74025 Heilbronn, Germany Tel: (49) 71-31-67-0 Fax: (49) 71-31-67-2340

1150 East Cheyenne Mtn. Blvd. Colorado Springs, CO 80906, USA Tel: 1(719) 576-3300 Fax: 1(719) 540-1759

#### *Biometrics/Imaging/Hi-Rel MPU/*

*High Speed Converters/RF Datacom* Avenue de Rochepleine BP 123 38521 Saint-Egreve Cedex, France Tel: (33) 4-76-58-30-00 Fax: (33) 4-76-58-34-80

*Literature Requests* www.atmel.com/literature

**Disclaimer:** The information in this document is provided in connection with Atmel products. No license, express or implied, by estoppel or otherwise, to any intellectual property right is granted by this document or in connection with the sale of Atmel products. **EXCEPT AS SET FORTH IN ATMEL'S TERMS AND CONDI-TIONS OF SALE LOCATED ON ATMEL'S WEB SITE, ATMEL ASSUMES NO LIABILITY WHATSOEVER AND DISCLAIMS ANY EXPRESS, IMPLIED OR STATUTORY WARRANTY RELATING TO ITS PRODUCTS INCLUDING, BUT NOT LIMITED TO, THE IMPLIED WARRANTY OF MERCHANTABILITY, FITNESS FOR A PARTICULAR PURPOSE, OR NON-INFRINGEMENT. IN NO EVENT SHALL ATMEL BE LIABLE FOR ANY DIRECT, INDIRECT, CONSEQUENTIAL, PUNITIVE, SPECIAL OR INCIDEN-TAL DAMAGES (INCLUDING, WITHOUT LIMITATION, DAMAGES FOR LOSS OF PROFITS, BUSINESS INTERRUPTION, OR LOSS OF INFORMATION) ARISING OUT OF THE USE OR INABILITY TO USE THIS DOCUMENT, EVEN IF ATMEL HAS BEEN ADVISED OF THE POSSIBILITY OF SUCH DAMAGES.** Atmel makes no representations or warranties with respect to the accuracy or completeness of the contents of this document and reserves the right to make changes to specifications and product descriptions at any time without notice. Atmel does not make any commitment to update the information contained herein. Unless specifically providedotherwise, Atmel products are not suitable for, and shall not be used in, automotive applications. Atmel'sAtmel's products are not intended, authorized, or warranted for use as components in applications intended to support or sustain life.

© Atmel Corporation 2007. All rights reserved. Atmel®, logo and combinations thereof, are registered trademarks, and Everywhere You Are® are the trademarks of Atmel Corporation or its subsidiaries. Other terms and product names may be trademarks of others.